# Sostituire un modulo Supervisor ridondante guasto sugli switch Catalyst serie 6500 con CatOS (ibrido)

## Sommario

[Introduzione](#page-0-0) **[Prerequisiti](#page-0-1) [Requisiti](#page-0-2)** [Componenti usati](#page-0-3) [Prodotti correlati](#page-1-0) **[Convenzioni](#page-1-1)** [Premesse](#page-1-2) [Procedura dettagliata per la sostituzione del modulo Supervisor - stesso sistema operativo ibrido](#page-1-3) [Procedura dettagliata per la sostituzione del modulo Supervisor - sistema operativo ibrido diverso](#page-5-0) [Verificare prima di aggiungere il nuovo modulo Supervisor](#page-5-1) [Aggiungere il nuovo modulo Supervisor](#page-7-0) [Verificare il modulo Supervisor dopo aver aggiunto il nuovo modulo Supervisor](#page-9-0) [Verifica dell'MSFC IOS](#page-10-0) [Failover su Supervisor standby e verifica](#page-13-0) [Rinominare il sistema operativo Catalyst](#page-15-0) [Informazioni correlate](#page-16-0)

# <span id="page-0-0"></span>Introduzione

In questo documento viene spiegato come sostituire un modulo supervisor ridondante guasto sugli switch Catalyst serie 6500. Questo documento spiega la procedura per i moduli supervisor che vengono eseguiti nel sistema operativo ibrido.

# <span id="page-0-1"></span>**Prerequisiti**

### <span id="page-0-2"></span>**Requisiti**

Cisco raccomanda la conoscenza dei seguenti argomenti:

- [Configurazione della ridondanza](//www.cisco.com/en/US/docs/switches/lan/catalyst6500/catos/8.x/configuration/guide/redund.html)
- [Configurazione di NSF con ridondanza MSFC SSO](//www.cisco.com/en/US/docs/switches/lan/catalyst6500/catos/8.x/configuration/guide/nsf_sso.html)

### <span id="page-0-3"></span>Componenti usati

Le informazioni fornite in questo documento si basano sulle seguenti versioni software e hardware:

- Cisco Catalyst serie 6500 Switch
- Modulo supervisor: WS-SUP32-GE-3B
- Sistema operativo ibrido:Catalyst OS (CatOS) 8.5(8) MSFC IOS® 12.2(18) SXF7

Le informazioni discusse in questo documento fanno riferimento a dispositivi usati in uno specifico ambiente di emulazione. Su tutti i dispositivi menzionati nel documento la configurazione è stata ripristinata ai valori predefiniti. Se la rete è operativa, valutare attentamente eventuali conseguenze derivanti dall'uso dei comandi.

## <span id="page-1-0"></span>Prodotti correlati

Il presente documento può essere utilizzato anche per le seguenti versioni hardware e software:

- Supervisor 720 con sistema operativo ibrido
- Supervisor 2 con sistema operativo ibrido

## <span id="page-1-1"></span>**Convenzioni**

Per ulteriori informazioni sulle convenzioni usate, consultare il documento [Cisco sulle convenzioni](//www.cisco.com/en/US/tech/tk801/tk36/technologies_tech_note09186a0080121ac5.shtml) [nei suggerimenti tecnici.](//www.cisco.com/en/US/tech/tk801/tk36/technologies_tech_note09186a0080121ac5.shtml)

# <span id="page-1-2"></span>Premesse

Questi sono alcuni punti importanti relativi ai moduli supervisor ridondanti:

- Sul supervisor engine di standby, la porta della console è inattiva, lo stato del modulo viene visualizzato come "standby" e lo stato delle porte di uplink viene visualizzato normalmente.
- Per consentire il controllo separato dell'avvio di ciascun supervisor engine, i registri di configurazione non sono sincronizzati tra i supervisor engine.
- Se le versioni software dei due supervisor engine sono diverse, o se la configurazione NVRAM dei due supervisor engine è diversa, il supervisor engine attivo scarica automaticamente l'immagine software e la configurazione sul supervisor engine di standby.
- I supervisor engine utilizzano due immagini flash: l'immagine di avvio e l'immagine di runtime. Il nome del file dell'immagine di avvio, specificato nella variabile di ambiente BOOT, è archiviato nella NVRAM. L'immagine runtime è l'immagine di avvio usata dal ROM monitor per avviare il supervisor engine. Una volta avviato il sistema, l'immagine in fase di runtime risiede nella RAM dinamica (DRAM).
- I supervisor engine ridondanti devono essere dello stesso tipo e avere la stessa scheda feature del modello. I modelli WS-X6K-SUP1-2GE e WS-X6K-SUP1A-2GE, entrambi privi di PFC (Policy Feature Card), sono compatibili per la ridondanza. Per i supervisor engine con PFC, i PFC devono essere identici per la ridondanza (due PFC, due PFC2, due PFC3A, due PFC3B o due PFC3BXL).

# <span id="page-1-3"></span>Procedura dettagliata per la sostituzione del modulo Supervisor stesso sistema operativo ibrido

In questa sezione viene illustrata la procedura dettagliata per sostituire il Supervisor Module 32 in uno switch Catalyst serie 6500. In questo esempio viene usato uno switch Cisco Catalyst 6509 con due supervisor module nello slot 5 e 6. Errore del supervisor module nello slot 6. Si presume che il supervisor module guasto nello slot 6 sia rimosso dallo chassis. È possibile vedere la procedura per aggiungere il nuovo modulo supervisor nello slot 6.

Se si dispone di uno switch Cisco Catalyst serie 6500 aggiuntivo, è possibile collegare il nuovo supervisore sullo switch e aggiornare o downgrade del sistema operativo ibrido allo stesso livello del supervisore nello slot 5 dello switch di produzione. Se si dispone dello stesso sistema operativo ibrido nel nuovo modulo supervisor, non è necessario configurare nulla sul nuovo modulo supervisor. Quando si aggiunge il modulo supervisor nello slot 6, il supervisor engine attivo sincronizza automaticamente la configurazione. Questa sezione illustra la procedura dettagliata e l'elenco di controllo durante la sostituzione del supervisore.

Questa è la procedura dettagliata per sostituire il Supervisor Module 32 in uno switch Catalyst serie 6500:

Aggiungere il modulo supervisor nello slot 6.Se si dispone di una connessione console al 1.supervisor nello slot 6, dovrebbe essere visualizzato questo output:

*!--- Supervisor module at slot 6* System Bootstrap, Version 12.2(18r)SX2, RELEASE SOFTWARE (fc1) Technical Support: http://www.cisco.com/techsupport Copyright (c) 2004 by cisco Systems, Inc. Cat6k-Sup32 platform with 524288 Kbytes of main memory Autoboot executing command: "boot bootdisk:cat6000-sup32pfc3k8.8-5-8.bin" Self decompressing the image : ############################################ ########################################################################### ########################################################################### ########################################################################### ########################################################################### ########################################################################### ########################################################################### ########################################################################### ########################################################################### ########################################################################### ########################################################################### ##################################################### [OK] System Power On Diagnostics DRAM Size ...............................512 MB Testing DRAM ..........................Passed Verifying Text Segment .............Passed NVRAM Size .........................2048 KB Level2 Cache .......................Present Level3 Cache .......................Absent System Power On Diagnostics Complete Currently running ROMMON from S (Gold) region Boot image: bootdisk:cat6000-sup32pfc3k8.8-5-8.bin Firmware compiled 01-Dec-06 12:57 by integ Build [100] **This module is now in standby mode. Console is disabled for standby supervisor.**

Questo output mostra la console del supervisore attivo nello slot 5:

```
Access2> (enable)
Access2> (enable)
Access2> (enable) 2007 May 22 19:17:48 %SYS-5-MOD_INSERT:Module
6 has been inserted
Access2> (enable)
Access2> (enable)
Access2> (enable)
%SYS-5-SUP_MODSBY:Module 6 is in standby mode
%SYS-5-SUP_IMGSYNC:File synchronization process will start in 120 seconds
```
%DIAG-6-RUN\_MINIMUM:Module 6: Running Minimal Diagnostics...

```
%DIAG-6-DIAG_OK:Module 6: Passed Online Diagnostics
  %SYS-3-TRANSCEIVER_NOTSUPP: Transceiver on port 6/1 is not supported
  %SYS-3-TRANSCEIVER_NOTSUPP: Transceiver on port 6/2 is not supported
  %SYS-5-PORT_SSUPOK:Ports on standby supervisor (module 6) are up
  %SYS-3-MOD_PORTINTFINSYNC:Port Interface in sync for Module 6
  %DIAG-6-RUN_MINIMUM:Module 16: Running Minimal Diagnostics...
  %DIAG-6-DIAG_OK:Module 16: Passed Online Diagnostics
  %SYS-5-MOD_OK:Module 16(WS-F6K-MSFC2A,SAL1018LQ3C) is online
  %MGMT-5-SYS_CONFIG_START_MOD_FAIL:Unable to start system configuration
  for module 6
  %MGMT-5-SYS_CONFIG_START_MOD_FAIL:Unable to start system configuration for
  module 16
  %SYS-5-SUP_IMGSYNCSTART:Active supervisor is synchronizing bootdisk:
  cat6000-sup32pfc3k8.8-5-8.bin
  %SYS-5-SUP_IMGSYNCFINISH:Active supervisor has synchronized bootdisk:
  cat6000-sup32pfc3k8.8-5-8.bin
  Access2> (enable)
Verificare lo stato di ridondanza del supervisore:
2.
  Access2> (enable) show system highavailability
  Highavailability: enabled
  Highavailability versioning: disabled
  Highavailability Operational-status: ON
  Access2> (enable)
Verificare lo stato di ridondanza MSFC:
3.Access2> (enable) session 15
  Trying Router-15...
  Connected to Router-15.
  Escape character is '^]'.
  LAB-Router>enable
  LAB-Router#show redundancy
  Redundant System Information :
  ------------------------------
          Available system uptime = 10 minutes
  Switchovers system experienced = 0
                 Standby failures = 0
           Last switchover reason = unsupported
                    Hardware Mode = Duplex
       Configured Redundancy Mode = Stateful SwitchOver - SSO
        Operating Redundancy Mode = Stateful SwitchOver - SSO
                 Maintenance Mode = Disabled
                   Communications = Up
  Current Processor Information :
  -------------------------------
                  Active Location = slot 5
           Current Software state = ACTIVE
          Uptime in current state = 10 minutes
                    Image Version = Cisco Internetwork Operating System Software
  IOS (tm) MSFC2A Software (C6MSFC2A-ADVENTERPRISEK9_WAN-M),
```

```
Version 12.2(18)SXF7, RELEASE SOFTWARE (fc1)
Technical Support: http://www.cisco.com/techsupport
Copyright (c) 1986-2006 by cisco Systems, Inc.
Compiled Thu 23-Nov-06 01:03 by kellythw
                           BOOT =
                    CONFIG_FILE =
                        BOOTLDR =
         Configuration register = 0x2102
Peer Processor Information :
----------------------------
               Standby Location = slot 6
        Current Software state = STANDBY HOT
        Uptime in current state = 2 minutes
                  Image Version = Cisco Internetwork Operating System Software
IOS (tm) MSFC2A Software (C6MSFC2A-ADVENTERPRISEK9_WAN-M),
Version 12.2(18) SXF7, RELEASE SOFTWARE (fc1)
Technical Support: http://www.cisco.com/techsupport
Copyright (c) 1986-2006 by cisco Systems, Inc.
Compiled Thu 23-Nov-06 01:03 by kellythw
                           BOOT =
                    CONFIG_FILE =
                        BOOTLDR =
         Configuration register = 0x2102
```
LAB-Router#

#### Forza failover e test supervisor: 4.

*!--- Supervisor in slot 5* Access2> (enable) **switch supervisor** This command will force a switch-over to the standby Supervisor module. Do you want to continue (y/n) [n]? **y** 2007 May 21 20:40:37 %SYS-5-MOD\_RESET:Module 5 reset from Console// Access2> (enable) System Bootstrap, Version 12.2(18r)SX2, RELEASE SOFTWARE (fc1) Technical Support: http://www.cisco.com/techsupport Copyright (c) 2004 by cisco Systems, Inc. Cat6k-Sup32 platform with 262144 Kbytes of main memory

Autoboot executing command: "boot bootdisk:cat6000-sup32pfc3k8.8-5-8.bin" Self decompressing the image : ############################################## ############################################################################# ############################################################################# ############################################################################# ############################################################################# ############################################################################# ############################################################################# ############################################################################# ############################################################################# ############################################################################# ############################################################################# ##################################################### [OK]

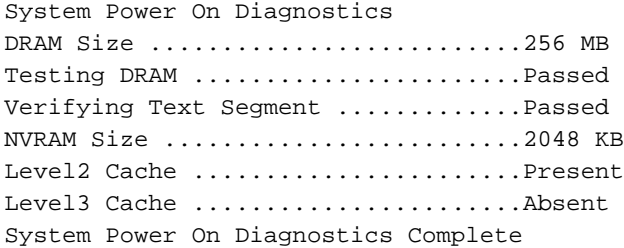

Currently running ROMMON from S (Gold) region Boot image: bootdisk:cat6000-sup32pfc3k8.8-5-8.bin

Firmware compiled 01-Dec-06 12:57 by integ Build [100]

**This module is now in standby mode. Console is disabled for standby supervisor**

5. Collegare la console al Supervisor 6 e verificare la configurazione di supervisor e MSFC.

# <span id="page-5-0"></span>Procedura dettagliata per la sostituzione del modulo Supervisor sistema operativo ibrido diverso

In questa sezione viene illustrata la procedura dettagliata per sostituire il Supervisor Module 32 in uno switch Catalyst serie 6500. In questo esempio viene usato uno switch Cisco Catalyst 6509 con due supervisor module nello slot 5 e 6. Si è verificato un errore nel supervisor module nello slot 6. Si presume che il supervisor module guasto nello slot 6 sia rimosso dallo chassis. È possibile vedere la procedura per aggiungere il nuovo modulo supervisor nello slot 6.

Se non si dispone dell'opzione per aggiornare il nuovo supervisor hybrid OS alla stessa versione del supervisor attivo, è possibile eseguire questa procedura per aggiungere il supervisor module e sincronizzare il sistema operativo ibrido e la configurazione dello switch. La maggior parte della procedura è automatizzata. In questo documento viene illustrata la procedura dettagliata e l'elenco di controllo da eseguire durante la sostituzione del supervisore.

### <span id="page-5-1"></span>Verificare prima di aggiungere il nuovo modulo Supervisor

Questa sezione mostra l'output del comando show dello switch senza il supervisore nello slot 6.

- Mostra modulo
- $\bullet$  Show version
- Variabile di avvio
- Mostra output modulo: 1.

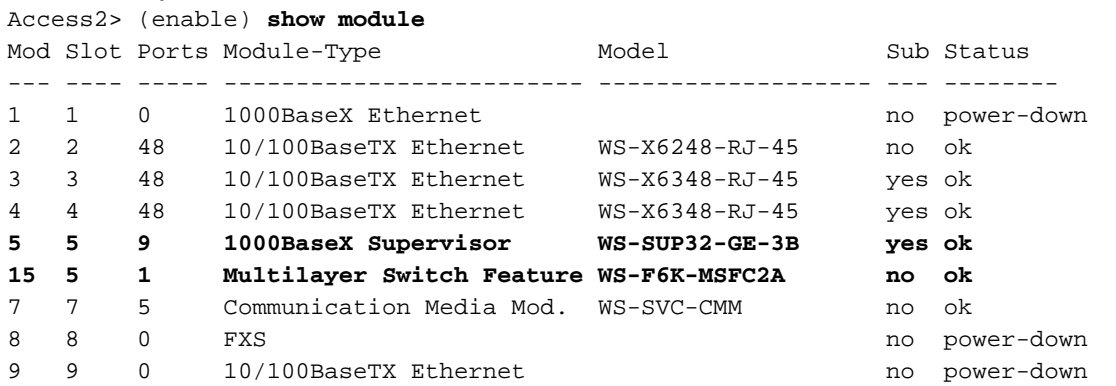

*!--- Output suppressed* Mod Sub-Type Sub-Model Sub-Serial Sub-Hw Sub-Sw --- ---------------- ------- ------------------- ----------- ------ ------ 3 Inline Power Module WS-F6K-VPWR 1.0 1.1(1) 4 Inline Power Module WS-F6K-VPWR 1.0 1.1(1) **5 L3 Switching Engine III WS-F6K-PFC3B SAL1012GREU 2.1** Access2> (enable)

Mostra output versione: 2.

Access2> (enable) **show version**

**WS-C6509 Software, Version** NmpSW: **8.5(8)** Copyright (c) 1995-2006 by Cisco Systems NMP S/W compiled on Dec 1 2006, 23:03:43 System Bootstrap Version: 12.2 System Boot Image File is '**bootdisk:cat6000-sup32pfc3k8.8-5-8.bin**' System Configuration register is 0x2102 Hardware Version: 2.0 Model: WS-C6509 Serial #: SCA034500F5 PS1 Module: WS-CAC-6000W Serial #: AZS10130G7T Mod Port Model **Serial #** Versions --- ---- ------------------- ----------- -------------------------------------- 2 48 WS-X6248-RJ-45 SAD03431007 Hw : 1.1 Fw : 4.2(0.24)VAI78  $Sw : 8.5(8)$ 3 48 WS-X6348-RJ-45 SAD04150A2T Hw : 1.1  $Fw : 5.3(1)$  Sw : 8.5(8) WS-F6K-VPWR Hw: 1.0  $Sw : 1.1(1)$ 4 48 WS-X6348-RJ-45 SAD05070CNX Hw : 2.0 Fw : 5.4(2) Sw : 8.5(8) WS-F6K-VPWR Hw : 1.0  $Sw : 1.1(1)$ 5 9 **WS-SUP32-GE-3B** SAL1010F8KG Hw : 4.2 Fw : 12.2 Fw1: 8.5(8)  $Sw : 8.5(8)$  Sw1: 8.5(8) WS-F6K-PFC3B SAL1012GREU Hw : 2.1  $\mathbb{S}_{W}$  : 7 5 WS-SVC-CMM SAD100707YJ Hw : 2.8 Fw : 12.4(7a),  $Sw: 12.4(7a)$ , 15 1 WS-F6K-MSFC2A SAL1012GG1X Hw : 3.0 Fw : 12.2(18)SXF7 Sw : 12.2(18)SXF7 DRAM **FLASH FLASH** NVRAM

Module Total Used Free Total Used Free Total Used Free ------ ------- ------- ------- ------- ------- ------- ----- ----- ----- 5 262144K 124421K 137723K 249772K 9796K 239976K 2048K 366K 1682K

Uptime is 0 day, 0 hour, 3 minutes Access2> (enable)

#### 3. Variabile di avvio:

*!--- Current working directory* Access2> (enable) pwd bootdisk *!--- Files in the bootdisk* Access2> (enable) dir 2 -rw- 10029260 Dec 13 2006 15:37:08 cat6000-sup32pfc3k8.8-5-8.bin 245735424 bytes available (10031104 bytes used) *!--- Boot variable* Access2> (enable) **show boot** BOOT variable = **bootdisk:cat6000-sup32pfc3k8.8-5-8.bin**,1; CONFIG\_FILE variable = bootflash:switch.cfg

Configuration register is 0x2102 ignore-config: disabled auto-config: non-recurring, overwrite, sync disabled ROMMON console baud: 9600 boot: image specified by the boot system commands

Image auto sync is enabled Image auto sync timer is 120 seconds Access2> (enable)

#### <span id="page-7-0"></span>Aggiungere il nuovo modulo Supervisor

Il modulo supervisor viene inserito nello slot 6. Di seguito è riportato l'output da console dei moduli supervisor attivo e standby quando si aggiunge il nuovo modulo supervisor nello switch:

1. Inserire il nuovo modulo supervisor nello slot 6. Epossibile visualizzare questo messaggio di registro nel modulo supervisor attivo:

Access2> (enable) 2007 May 21 20:21:14 %SYS-5-MOD\_INSERT:Module 6 has been inserted

Se il supervisore dello standby è stato collegato alla posizione 6, è possibile visualizzare questo processo di avvio:

System Bootstrap, Version 12.2(18r)SX2, RELEASE SOFTWARE (fc1) Technical Support: http://www.cisco.com/techsupport Copyright (c) 2004 by cisco Systems, Inc. Cat6k-Sup32 platform with 524288 Kbytes of main memory

Autoboot executing command: "boot bootdisk:cat6000-sup32pfc3k8.8-4-5.bin" Self decompressing the image : ############################################## ############################################################################# ############################################################################# ############################################################################# ############################################################################# ############################################################################# ############################################################################# ############################################################################# ############################################################################# ############################################################################# ######################################################################## [OK]

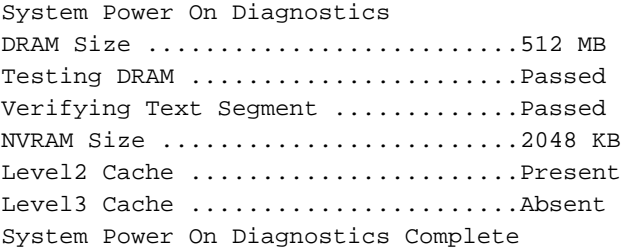

Currently running ROMMON from S (Gold) region Boot image: bootdisk:cat6000-sup32pfc3k8.8-4-5.bin

Firmware compiled 02-Aug-05 16:08 by integ Build [100]

**This module is now in standby mode. Console is disabled for standby supervisor**

Èpossibile verificare lo stato di ridondanza dal modulo supervisor attivo nello slot 5. 2.Access2> (enable) 2007 May 21 20:23:09 %SYS-5-SUP\_MODSBY:Module 6 is in standby

mode

2007 May 21 20:23:11 %SYS-5-SUP\_IMGSYNCSTART:Active supervisor is synchronizing bootdisk:cat6000-sup32pfc3k8.8-5-8.bin

Access2> (enable) **show system highavailability**

Highavailability: enabled Highavailability versioning: disabled Highavailability **Operational-status: OFF(standby-supervisor-image-incompatible)**

Il modulo supervisor attivo copia il software CatOS nel modulo supervisor in standby. Inoltre, configura la variabile di avvio del supervisor engine di standby sul nuovo CatOS. Access2> (enable)

2007 May 21 20:24:23 %SYS-5-SUP\_IMGSYNCFINISH:Active superviso r has synchronized bootdisk:cat6000-sup32pfc3k8.8-5-8.bin

Dopo aver copiato l'immagine CatOS sul supervisore di standby, il modulo di standby 6 si

ricarica automaticamente con la nuova immagine.

This module is now in standby mode. Console is disabled for standby supervisor

System Bootstrap, Version 12.2(18r)SX2, RELEASE SOFTWARE (fc1) Technical Support: http://www.cisco.com/techsupport Copyright (c) 2004 by cisco Systems, Inc. Cat6k-Sup32 platform with 524288 Kbytes of main memory

Autoboot executing command: "boot bootdisk:RTSYNC\_cat6000-sup32pfc3k8.8-5-8.bin" Self decompressing the image : ################################################# ################################################################################ ################################################################################ ################################################################################ ################################################################################ ################################################################################ ################################################################################ ################################################################################ ################################################################################ ################################################################################ ################################################################################ ##################################################### [OK]

System Power On Diagnostics DRAM Size ..........................512 MB Testing DRAM .......................Passed Verifying Text Segment .............Passed NVRAM Size .........................2048 KB Level2 Cache .......................Present Level3 Cache ..........................Absent System Power On Diagnostics Complete

Currently running ROMMON from S (Gold) region Boot image: bootdisk:RTSYNC\_cat6000-sup32pfc3k8.8-5-8.bin

Firmware compiled 01-Dec-06 12:57 by integ Build [100]

This module is now in standby mode. Console is disabled for standby supervisor

.

3. Una volta attivato il modulo di standby, è possibile verificare lo stato di ridondanza dal modulo supervisor attivo.

Access2> (enable) 2007 May 21 20:26:22 %SYS-5-SUP\_MODSBY:Module 6 is in standby mode 2007 May 21 20:26:23 %SYS-5-SUP\_IMGSYNC:File synchronization process will start in 120 seconds 2007 May 21 20:27:08 %SYS-1-SYS\_LCPERR1:Module 16: RP requested reset of peer RP : MSFC on module 16 will be reset 2007 May 21 20:27:24 %DIAG-6-RUN\_MINIMUM:Module 6: Running Minimal Diagnostics..

2007 May 21 20:27:24 %DIAG-6-DIAG\_OK:Module 6: Passed Online Diagnostics 2007 May 21 20:27:25 %SYS-3-TRANSCEIVER\_NOTSUPP: Transceiver on port 6/1 is not supported 2007 May 21 20:27:25 %SYS-3-TRANSCEIVER\_NOTSUPP: Transceiver on port 6/2 is not supported 2007 May 21 20:27:25 %SYS-5-PORT\_SSUPOK:Ports on standby supervisor (module 6) a re up 2007 May 21 20:27:25 %SYS-3-MOD\_PORTINTFINSYNC:Port Interface in sync for Module 6 2007 May 21 20:28:24 %SYS-5-SUP\_IMGSYNCSTART:Active supervisor is synchronizing bootdisk:cat6000-sup32pfc3k8.8-5-8.bin 2007 May 21 20:28:25 %SYS-5-SUP\_IMGSYNCFINISH:Active supervisor has synchronized bootdisk:cat6000-sup32pfc3k8.8-5-8.bin Access2> (enable) Access2> (enable) dir 2 -rw- 10029260 Dec 13 2006 15:37:08 cat6000-sup32pfc3k8.8-5-8.bin 245735424 bytes available (10031104 bytes used) Access2> (enable) dir 6/ 2 -rw- 9356096 May 11 2006 19:04:09 cat6000-sup32pfc3k8.8-4-5.bin 2287 -rw- 10029260 May 21 2007 20:24:10 **RTSYNC\_cat6000-sup32pfc3k8.8-5- 8.bin** *!--- You can see the copied CatOS name starts with RTSYNC\_* 236900352 bytes available (19390464 bytes used) Access2> (enable) **show system highavailability** Highavailability: enabled Highavailability versioning: disabled Highavailability **Operational-status: ON**

#### <span id="page-9-0"></span>Verificare il modulo Supervisor dopo aver aggiunto il nuovo modulo Supervisor

Attenersi alla procedura seguente:

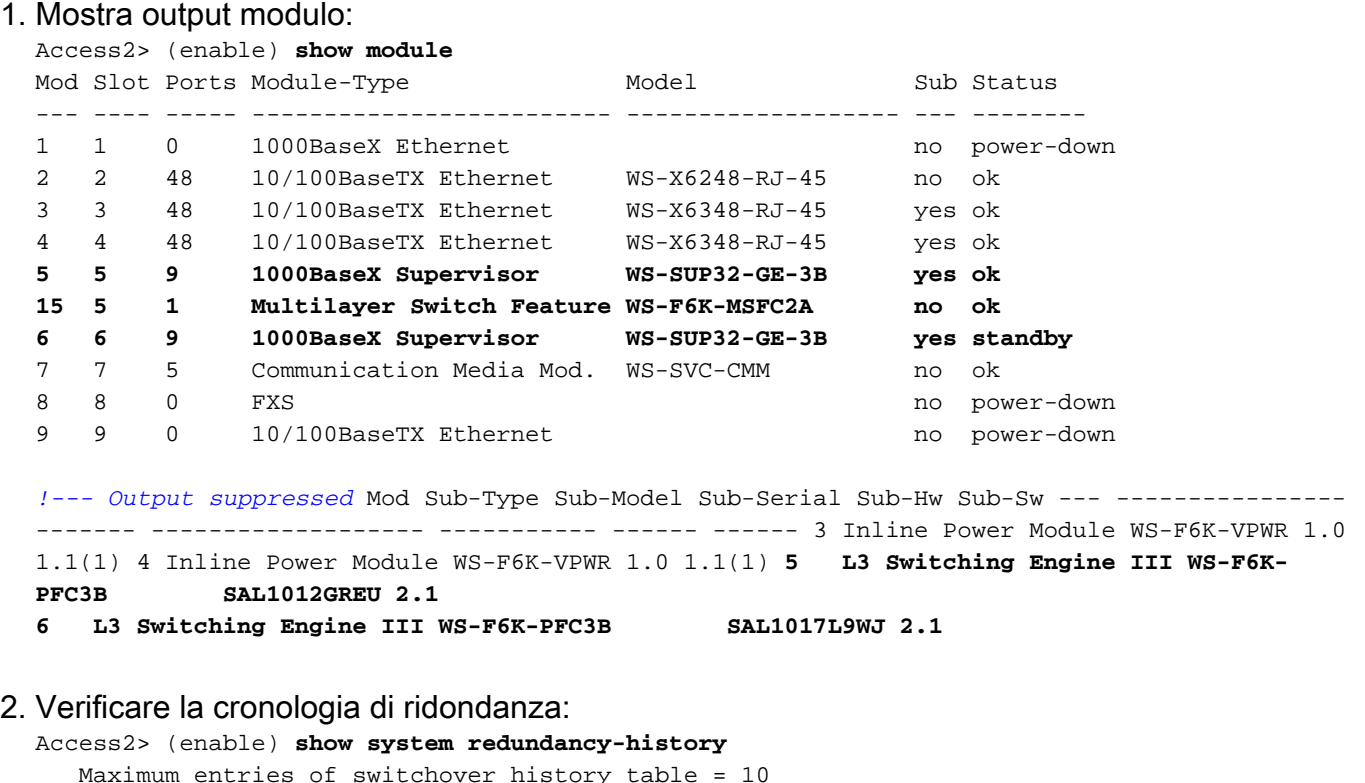

System cold start due to switchover failure = 4

```
Standby available time (secs*100) = 33291
```
Redundant History Switchover Table:

### <span id="page-10-0"></span>Verifica dell'MSFC IOS

Il software CatOs viene copiato automaticamente durante il processo SYNC. Tuttavia, IOS sull'MSFC non viene copiato automaticamente.

Verificare il sistema operativo IOS e la ridondanza dell'MSFC: 1.

```
!--- 1. Connect to MSFC Access2> (enable) session 15
Trying Router-15...
Connected to Router-15.
Escape character is '^]'.
LAB-Router>enable
 !--- 2. Verify the IOS file in the bootflash LAB-Router#dir
Directory of bootflash:/
     1 -rwx 17966324 Dec 13 2006 15:12:29 +00:00 c6msfc2a-adventerprisek9_w
an-mz.122-18.SXF7.bin
65536000 bytes total (47569548 bytes free)
!--- 3. Show version output LAB-Router#show version
Cisco Internetwork Operating System Software
IOS (tm) MSFC2A Software (C6MSFC2A-ADVENTERPRISEK9_WAN-M), Version 12.2(18)SXF7,
 RELEASE SOFTWARE (fc1)
Technical Support: http://www.cisco.com/techsupport
Copyright (c) 1986-2006 by cisco Systems, Inc.
Compiled Thu 23-Nov-06 01:03 by kellythw
Image text-base: 0x40101040, data-base: 0x42638000
ROM: System Bootstrap, Version 12.2(17r)SX3, RELEASE SOFTWARE (fc1)
BOOTLDR: MSFC2A Software (C6MSFC2A-ADVENTERPRISEK9_WAN-M), Version 12.2(18)SXF7,
 RELEASE SOFTWARE (fc1)
LAB-Router uptime is 26 minutes
System returned to ROM by power-on
System image file is "bootflash:c6msfc2a-adventerprisek9_wan-mz.122-18.SXF7.bin"
 !--- 4. MSFC redundancy status LAB-Router#show redundancy
Redundant System Information :
------------------------------
        Available system uptime = 4 minutes
Switchovers system experienced = 0
               Standby failures = 0
         Last switchover reason = unsupported
                  Hardware Mode = Duplex
     Configured Redundancy Mode = Stateful SwitchOver - SSO
      Operating Redundancy Mode = Route Processor Redundancy
!--- It is running in the RPR mode because the standby MSFC !--- is running different
version of IOS. Maintenance Mode = Disabled Communications = Up Current Processor
Information : ------------------------------- Active Location = slot 5
        Current Software state = ACTIVE
        Uptime in current state = 4 minutes
                  Image Version = Cisco Internetwork Operating System Software
IOS (tm) MSFC2A Software (C6MSFC2A-ADVENTERPRISEK9_WAN-M),
Version 12.2(18)SXF7, RELEASE SOFTWARE (fc1)
```

```
Technical Support: http://www.cisco.com/techsupport
Copyright (c) 1986-2006 by cisco Systems, Inc.
Compiled Thu 23-Nov-06 01:03 by kellythw
                          BOOT =
                    CONFIG_FILE =
                        BOOTLDR =
         Configuration register = 0x2102
Peer Processor Information :
----------------------------
              Standby Location = slot 6
        Current Software state = STANDBY COLD
        Uptime in current state = 2 minutes
                  Image Version = Cisco Internetwork Operating System Software
IOS (tm) MSFC2A Software (C6MSFC2A-IPBASE_WAN-M),
Version 12.2(18)SXF4, RELEASE SOFTWARE (fc1)
Technical Support: http://www.cisco.com/techsupport
Copyright (c) 1986-2006 by cisco Systems, Inc.
Compiled Thu 23-Mar-06 14:53 by tinhuang
                           BOOT =
                    CONFIG_FILE =
                        BOOTLDR =
         Configuration register = 0x2102
!--- Note that the boot variable is blank. The MSFC boots the !--- first IOS image in the
bootflash: LAB-Router# LAB-Router#exit
Access2> (enable)
```
2. Aggiornare il sistema operativo IOS sull'MSFC in standby.Copiare l'immagine IOS sull'MSFC in standby:

```
LAB-Router#copy c6msfc2a-adventerprisek9_wan-mz.122-18.SXF7.bin slavebootflash:/
Destination filename [c6msfc2a-adventerprisek9_wan-mz.122-18.SXF7.bin]?
Copy in progress...CCCCCCCCCCCCCCCCCCCCCCCCCCCCCCCCCCCCCCCCCCCCCCCCCCCCCCCCCCCCC
CCCCCCCCCCCCCCCCCCCCCCCCCCCCCCCCCCCCCCCCCCCCCCCCCCCCCCCCCCCCCCCCCCCCCCCCCCCCCCCC
CCCCCCCCCCCCCCCCCCCCCCCCCCCCCCCCCCCCCCCCCCCCCCCCCCCCCCCCCCCCCCCCCCCCCCCCCCCCCCCC
CCCCCCCCCCCCCCCCCCCCCCCCCCCCCCCCCCCCCCCCCCCCCCCCCCCCCC
17966324 bytes copied in 44.180 secs (406662 bytes/sec)
LAB-Router#
```
*!--- Delete the old IOS image. Because the boot variable is blank !--- and the MSFC boots the first IOS image in the bootflash:* LAB-Router#**cd slavebootflash:**

```
LAB-Router#delete c6msfc2a-ipbase_wan-mz.122-18.SXF4.bin
Delete filename [c6msfc2a-ipbase_wan-mz.122-18.SXF4.bin]?
Delete slavebootflash:c6msfc2a-ipbase_wan-mz.122-18.SXF4.bin? [confirm]
LAB-Router#
```
Ricaricare il modulo supervisor in standby: LAB-Router#**exit**

```
Access2> (enable) reset 6
This command will reset module 6.
Do you want to continue (y/n) [n]? y
2007 May 21 21:14:03 %SYS-5-MOD_RESET:Module 6 reset from Console//
Resetting module 6...
```

```
Access2> (enable) show system highavailability
Highavailability: enabled
Highavailability versioning: disabled
Highavailability Operational-status: OFF(standby-supervisor-not-present)
Access2> (enable)
```

```
2007 May 21 21:16:01 %SYS-5-SUP_MODSBY:Module 6 is in standby
mode
2007 May 21 21:16:02 %SYS-5-SUP_IMGSYNC:File synchronization
```
process will start in 120 seconds 2007 May 21 21:16:03 %DIAG-6-RUN\_MINIMUM:Module 6: Running Minimal Diagnostics.. . 2007 May 21 21:16:05 %DIAG-6-DIAG\_OK:Module 6: Passed Online Diagnostics 2007 May 21 21:16:06 %SYS-3-TRANSCEIVER\_NOTSUPP: Transceiver on port 6/1 is not supported 2007 May 21 21:16:06 %SYS-3-TRANSCEIVER\_NOTSUPP: Transceiver on port 6/2 is not supported 2007 May 21 21:16:06 %SYS-5-PORT\_SSUPOK:Ports on standby supervisor (module 6) are up 2007 May 21 21:16:07 %SYS-3-MOD\_PORTINTFINSYNC:Port Interface in sync for Module 6 2007 May 21 21:16:49 %SYS-1-SYS\_LCPERR1:Module 16: RP requeste d reset of peer RP: MSFC on module 16 will be reset Access2> (enable) **show system highavailability** Highavailability: enabled Highavailability versioning: disabled Highavailability **Operational-status: ON** Access2> (enable) Verificare l'MSFC IOS dopo l'aggiornamento: 3.Access2> (enable) session 15 Trying Router-15... Connected to Router-15. Escape character is '^]'. LAB-Router>enable LAB-Router#**show redundancy** Redundant System Information : ------------------------------ Available system uptime = 17 minutes Switchovers system experienced = 0 Standby failures = 1 Last switchover reason = unsupported Hardware Mode = Duplex **Configured Redundancy Mode = Stateful SwitchOver - SSO Operating Redundancy Mode = Stateful SwitchOver - SSO** Maintenance Mode = Disabled Communications = Up Current Processor Information : ------------------------------- Active Location = slot 5 Current Software state = ACTIVE Uptime in current state = 17 minutes Image Version = Cisco Internetwork Operating System Software IOS (tm) MSFC2A Software **(C6MSFC2A-ADVENTERPRISEK9\_WAN-M), Version 12.2(18)SXF7**, RELEASE SOFTWARE (fc1) Technical Support: http://www.cisco.com/techsupport Copyright (c) 1986-2006 by cisco Systems, Inc. Compiled Thu 23-Nov-06 01:03 by kellythw BOOT = CONFIG\_FILE = BOOTLDR = Configuration register = 0x2102 Peer Processor Information : ----------------------------

```
 Standby Location = slot 6
         Current Software state = STANDBY HOT
        Uptime in current state = 0 minutes
                  Image Version = Cisco Internetwork Operating System Software
IOS (tm) MSFC2A Software (C6MSFC2A-ADVENTERPRISEK9_WAN-M),
Version 12.2(18)SXF7, RELEASE SOFTWARE (fc1)
Technical Support: http://www.cisco.com/techsupport
Copyright (c) 1986-2006 by cisco Systems, Inc.
Compiled Thu 23-Nov-06 01:03 by kellythw
                           BOOT =
                    CONFIG_FILE =
                       BOOTLDR =
         Configuration register = 0x2102
```
LAB-Router#

### <span id="page-13-0"></span>Failover su Supervisor standby e verifica

Èora possibile eseguire il failover del modulo supervisor sul modulo supervisor di standby appena aggiunto e testarlo.

#### Failover del modulo supervisor: 1.

Access2> (enable) **switch supervisor** This command will force a switch-over to the standby Supervisor module. Do you want to continue (y/n) [n]? **y** 2007 May 21 20:40:37 %SYS-5-MOD\_RESET:Module 5 reset from Console// Access2> (enable) System Bootstrap, Version 12.2(18r)SX2, RELEASE SOFTWARE (fc1) Technical Support: http://www.cisco.com/techsupport Copyright (c) 2004 by cisco Systems, Inc. Cat6k-Sup32 platform with 262144 Kbytes of main memory

```
Autoboot executing command: "boot bootdisk:cat6000-sup32pfc3k8.8-5-8.bin"
Self decompressing the image : #################################################
################################################################################
################################################################################
################################################################################
################################################################################
################################################################################
################################################################################
################################################################################
################################################################################
################################################################################
################################################################################
##################################################### [OK]
```

```
System Power On Diagnostics
DRAM Size ..........................256 MB
Testing DRAM .......................Passed
Verifying Text Segment .............Passed
NVRAM Size .........................2048 KB
Level2 Cache .......................Present
Level3 Cache ..........................Absent
System Power On Diagnostics Complete
```
Currently running ROMMON from S (Gold) region Boot image: bootdisk:cat6000-sup32pfc3k8.8-5-8.bin **This module is now in standby mode. Console is disabled for standby supervisor**

2. Collegare la console al Supervisor 6, che è il modulo attivo.Stato ridondanza: Access2> (enable) **show system highavailability** Highavailability: enabled Highavailability versioning: disabled Highavailability Operational-status: ON Access2> (enable) **show system redundancy-history** Maximum entries of switchover history table = 10 System cold start due to switchover failure = 4 Standby available time (secs\*100) = 98984 Redundant History Switchover Table: Index: 1 **Previous active supervisor module: 5 Current active supervisor module : 6** Switchover reason : user initiated Switchover time : Mon May 21 2007, 20:40:37 Show version: Access2> (enable) **show version WS-C6509 Software, Version NmpSW: 8.5(8)** Copyright (c) 1995-2006 by Cisco Systems NMP S/W compiled on Dec 1 2006, 23:03:43 System Bootstrap Version: 12.2 System Boot Image File is '**bootdisk:RTSYNC\_cat6000-sup32pfc3k8.8-5-8.bin**' System Configuration register is 0x2102 Variabile di avvio: Access2> (enable) **show boot** BOOT variable = b**ootdisk:RTSYNC\_cat6000-sup32pfc3k8.8-5-8.bin,1;bootdisk:cat6000 -sup32pfc3k8.8-4-5.bin,1;** CONFIG\_FILE variable = bootdisk:switch.cfg Configuration register is 0x2102 ignore-config: disabled auto-config: non-recurring, overwrite, sync disabled ROMMON console baud: 9600 boot: image specified by the boot system commands Image auto sync is enabled Image auto sync timer is 120 seconds Mostra modulo: Access2> (enable) **show module** Mod Slot Ports Module-Type Model Sub Status --- ---- ----- ------------------------- ------------------- --- -------- 1 1 Unknown Card power-down 2 2 48 10/100BaseTX Ethernet WS-X6248-RJ-45 no ok 3 3 48 10/100BaseTX Ethernet WS-X6348-RJ-45 yes ok 4 4 48 10/100BaseTX Ethernet WS-X6348-RJ-45 yes ok **5 5 9 1000BaseX Supervisor WS-SUP32-GE-3B yes standby 6 6 9 1000BaseX Supervisor WS-SUP32-GE-3B yes ok 16 6 1 Multilayer Switch Feature WS-F6K-MSFC2A no ok** 7 7 5 Communication Media Mod. WS-SVC-CMM and ok 8 8 0 FXS 10 and 10 and 10 and 10 and 10 and 10 and 10 and 10 and 10 and 10 and 10 and 10 and 10 and 10 and 10 and 10 and 10 and 10 and 10 and 10 and 10 and 10 and 10 and 10 and 10 and 10 and 10 and 10 and 10 and 10 and 10 9 9 Unknown Card power-down

*!--- Output suppressed* Mod Sub-Type Sub-Model Sub-Serial Sub-Hw Sub-Sw --- ---------------- ------- ------------------- ----------- ------ ------ 3 Inline Power Module WS-F6K-VPWR 1.0 1.1(1) 4 Inline Power Module WS-F6K-VPWR 1.0 1.1(1) **5 L3 Switching Engine III WS-F6K-**

**PFC3B SAL1012GREU 2.1 6 L3 Switching Engine III WS-F6K-PFC3B SAL1017L9WJ 2.1**

3. Verificare l'MSFC: Access2> (enable) session 16 Trying Router-16... Connected to Router-16. Escape character is '^]'.

LAB-Router>enable

Access2> (enable)

LAB-Router#**show version**

Cisco Internetwork Operating System Software IOS (tm) MSFC2A Software (C6MSFC2A-ADVENTERPRISEK9\_WAN-M), **Version 12.2(18)SXF7**, RELEASE SOFTWARE (fc1) Technical Support: http://www.cisco.com/techsupport Copyright (c) 1986-2006 by cisco Systems, Inc. Compiled Thu 23-Nov-06 01:03 by kellythw Image text-base: 0x40101040, data-base: 0x42638000

ROM: System Bootstrap, Version 12.2(17r)SX3, RELEASE SOFTWARE (fc1) BOOTLDR: MSFC2A Software (C6MSFC2A-ADVENTERPRISEK9\_WAN-M), Version 12.2(18)SXF7, RELEASE SOFTWARE (fc1)

LAB-Router uptime is 7 minutes System returned to ROM by Stateful Switchover System image file is "**bootflash:c6msfc2a-adventerprisek9\_wan-mz.122-18.SXF7.bin**"

This product contains cryptographic features and is subject to United States and local country laws governing import, export, transfer and use. Delivery of Cisco cryptographic products does not imply third-party authority to import, export, distribute or use encryption. Importers, exporters, distributors and users are responsible for compliance with U.S. and local country laws. By using this product you agree to comply with applicable laws and regulations. If you are unable to comply with U.S. and local laws, return this product immediately.

A summary of U.S. laws governing Cisco cryptographic products may be found at: http://www.cisco.com/wwl/export/crypto/tool/stqrg.html

If you require further assistance please contact us by sending email to export@cisco.com.

cisco MSFC2A (R7000) processor (revision MSFC2A) with 458752K/65536K bytes of me mory. Processor board ID MSFC2A R7000 CPU at 300Mhz, Implementation 0x27, Rev 3.3, 256KB L2, 1024KB L3 Cache Last reset from power-on SuperLAT software (copyright 1990 by Meridian Technology Corp). X.25 software, Version 3.0.0. Bridging software. TN3270 Emulation software. 29 Virtual Ethernet/IEEE 802.3 interfaces 509K bytes of non-volatile configuration memory.

65536K bytes of Flash internal SIMM (Sector size 512K). Configuration register is 0x2102

#### <span id="page-15-0"></span>Rinominare il sistema operativo Catalyst

Si noti che il nome CatOS nel modulo supervisor sostituito inizia con RTSYNC. È possibile

lasciare il sistema in funzione. È inoltre possibile modificare il nome del file e mantenerlo come nome standard, come illustrato di seguito:

```
Access2> (enable) rename RTSYNC_cat6000-sup32pfc3k8.8-5-8.bin
cat6000-sup32pfc3k 8.8-5-8.bin
Access2> (enable) dir
     2287 -rw- 10029260 May 21 2007 21:40:01 cat6000-sup32pfc3k8.8-5-8.bin
236900352 bytes available (19390464 bytes used)
Access2> (enable)
Dopo aver rinominato il file, è necessario modificare la variabile di avvio.
```

```
!--- Verify boot variable Access2> (enable) show boot
BOOT variable = bootdisk:RTSYNC_cat6000-sup32pfc3k8.8-5-8.bin,1;bootdisk:cat6000
-sup32pfc3k8.8-4-5.bin,1;
CONFIG_FILE variable = bootdisk:switch.cfg
Configuration register is 0x2102
ignore-config: disabled
auto-config: non-recurring, overwrite, sync disabled
ROMMON console baud: 9600
boot: image specified by the boot system commands
Image auto sync is enabled
Image auto sync timer is 120 seconds
!--- Clear all the boot variables Access2> (enable) clear boot system all
BOOT variable =
Access2> (enable) 2007 May 21 21:41:56 %SYS-5-SUP_IMGSYNC:File synchronization p
rocess will start in 120 seconds
 !--- Configure the boot variable Access2> (enable) set boot system flash bootdisk:cat6000-
sup32pfc3k8.8-5-8.bin
BOOT variable = bootdisk:cat6000-sup32pfc3k8.8-5-8.bin,1;
Access2> (enable) 2007 May 21 21:42:14 %SYS-5-SUP_IMGSYNC:File synchronization p
rocess will start in 120 seconds
 !--- Verify the boot variable Access2> (enable) show boot
BOOT variable = bootdisk:cat6000-sup32pfc3k8.8-5-8.bin,1;
CONFIG_FILE variable = bootdisk:switch.cfg
Configuration register is 0x2102
ignore-config: disabled
```
auto-config: non-recurring, overwrite, sync disabled ROMMON console baud: 9600 boot: image specified by the boot system commands

Image auto sync is enabled Image auto sync timer is 120 seconds

### <span id="page-16-0"></span>Informazioni correlate

- [Esempio di configurazione dell'aggiornamento dell'immagine software degli switch Catalyst](//www.cisco.com/en/US/products/hw/switches/ps708/products_configuration_example09186a0080a98f3c.shtml?referring_site=bodynav) [serie 6000/6500 con Supervisor Engine ridondante](//www.cisco.com/en/US/products/hw/switches/ps708/products_configuration_example09186a0080a98f3c.shtml?referring_site=bodynav)
- [Switch Cisco Catalyst serie 6500 Documenti di supporto](//www.cisco.com/en/US/products/hw/switches/ps708/tsd_products_support_series_home.html?referring_site=bodynav)
- [Pagine di supporto dei prodotti LAN](//www.cisco.com/web/psa/products/tsd_products_support_general_information.html?c=268438038&sc=278875285&referring_site=bodynav)
- [Pagina di supporto dello switching LAN](//www.cisco.com/web/psa/technologies/tsd_technology_support_technology_information.html?c=268435696&referring_site=bodynav)

• Documentazione e supporto tecnico - Cisco Systems